# **VIPLive**

# **Aanmaken protocollen in Omnihis/Scipio**

### **Stap 1**

Open het patiëntendossier en ga bovenin beeld naar Scipio en vervolgens Protocollair.

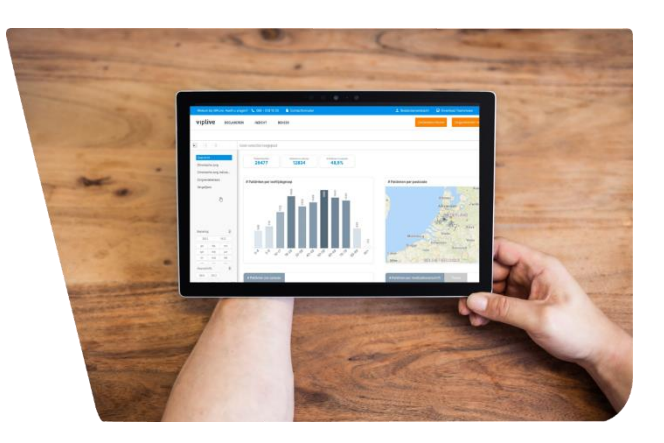

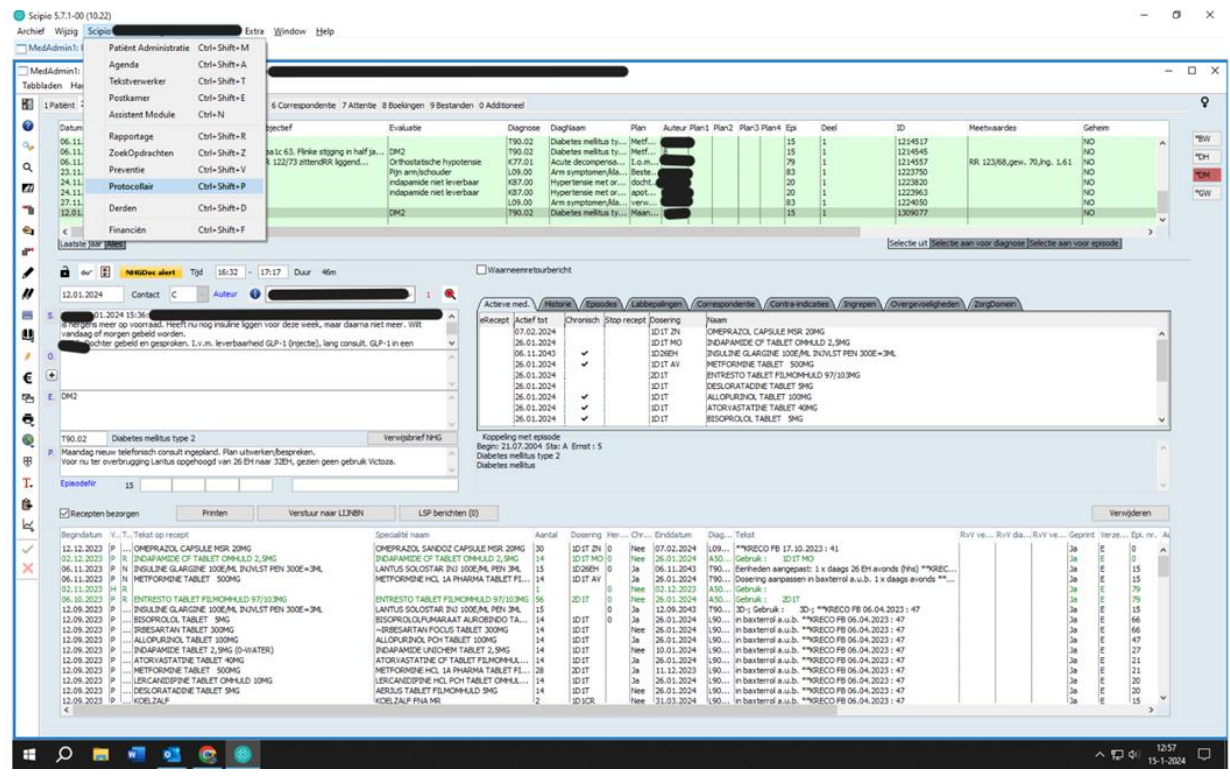

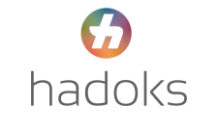

#### **Stap 2**

Kies uit de tabbladen bovenin beeld in welk zorgprogramma u wilt werken

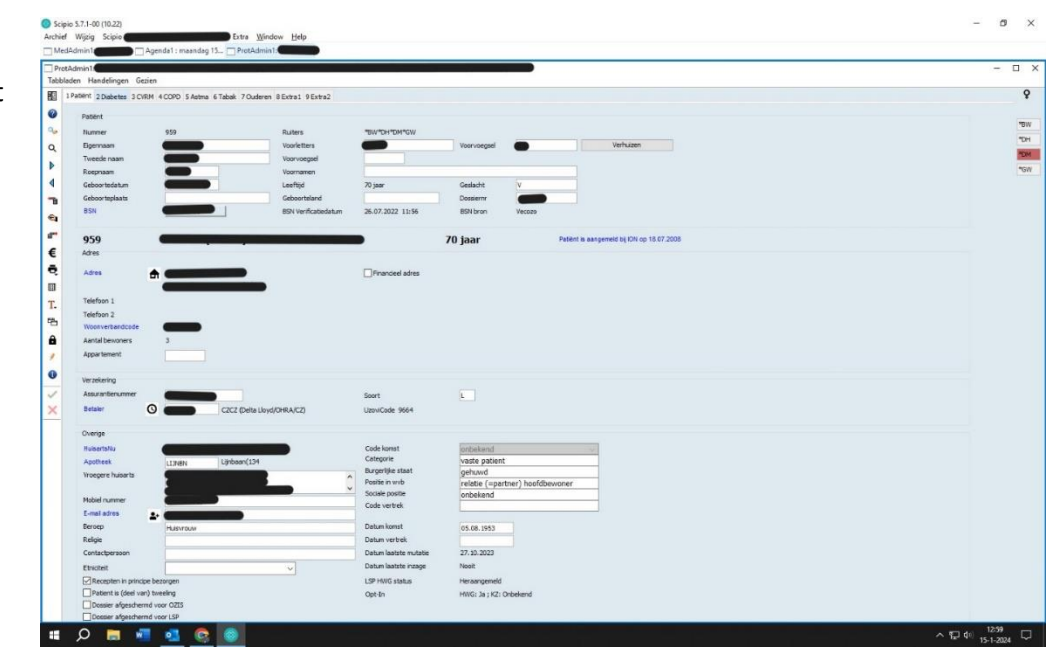

#### **Stap 3**

Kies 'Hadoks….. protocol' onderin bij 'bijzonderheden'

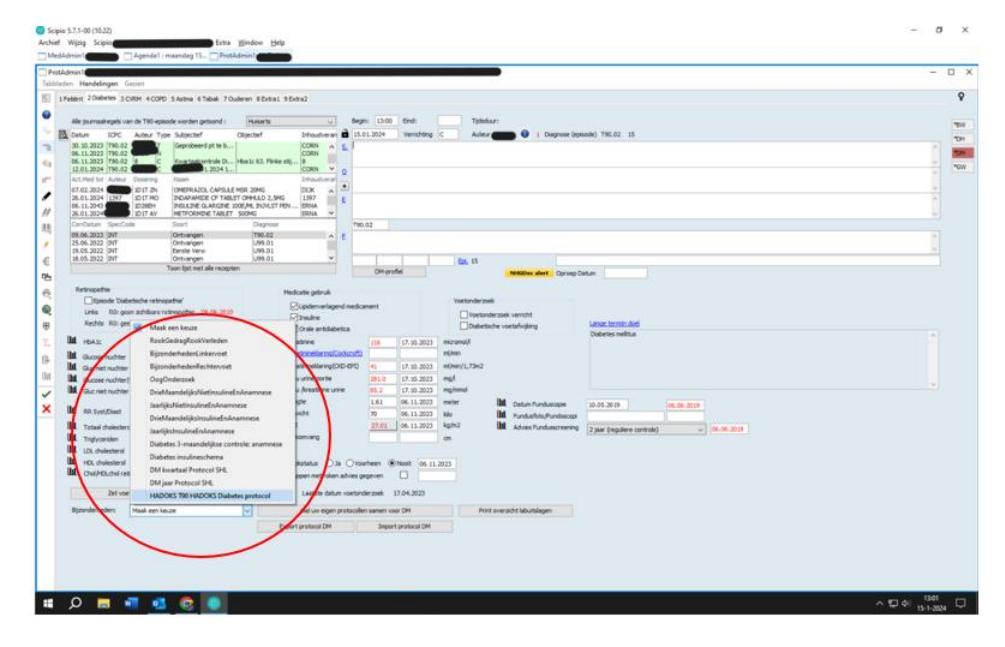

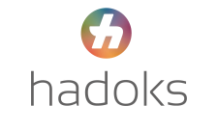

## **Stap 4**

Klik na het invullen van de gewenste velden op het groene vinkje om op te slaan.

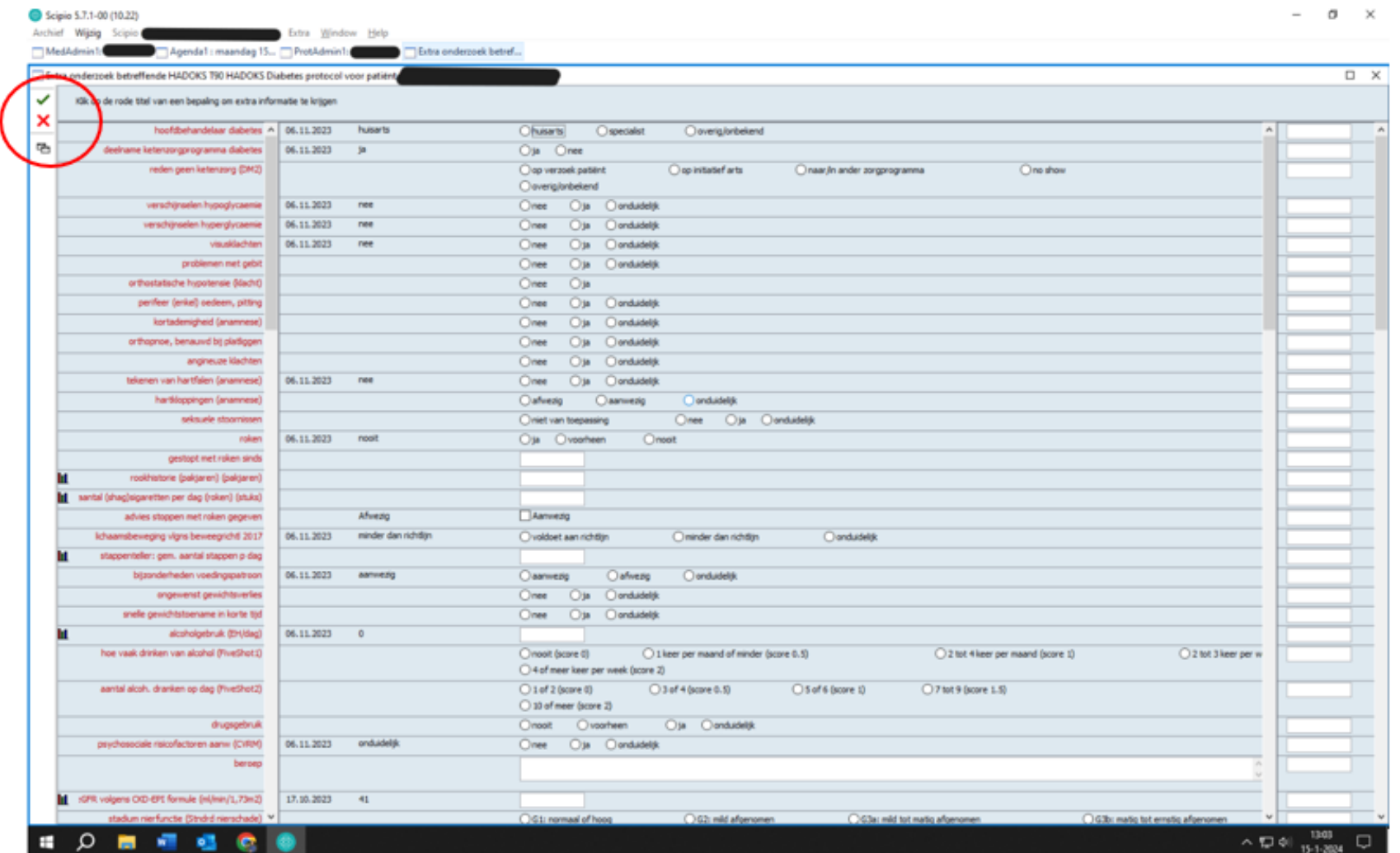

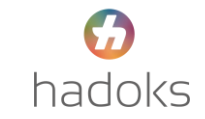